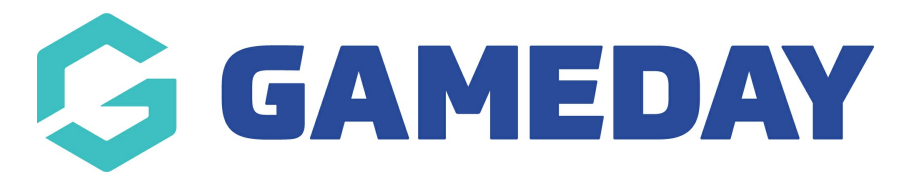

# **How do I apply a team's Default Venue?**

Last Modified on 28/11/2023 10:48 am AEDT

Team, club or association administrators have the ability to assign **Default Venues** to individual teams within their hierarchy that can be automatically assigned to their home games during the creation of a competition fixture.

**Note**: This process is not applicable to Venue Allocation competitions. To assign Venues in a Venue Allocation competition, please use the Venue Time [Allocation](https://support.mygameday.app/help/competitions-creating-a-fixture-using-venue-time-allocation) feature.

To assign a Default Venue to a Team:

1. You'll first need to ensure the Venue fields must be enabled as either Editable or Compulsory through the Field Configuration page at either the Association or Club level.

1a. Click the **Settings Cog** in the top right corner > **SETTINGS** (Club administrators can select **Field Configuration** directly from this menu).

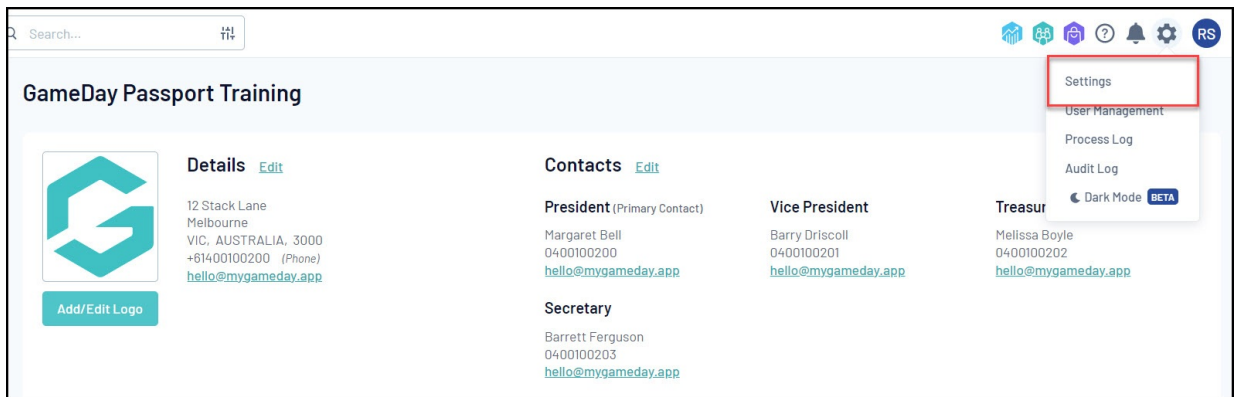

# 1b. Click **FIELD CONFIGURATION**.

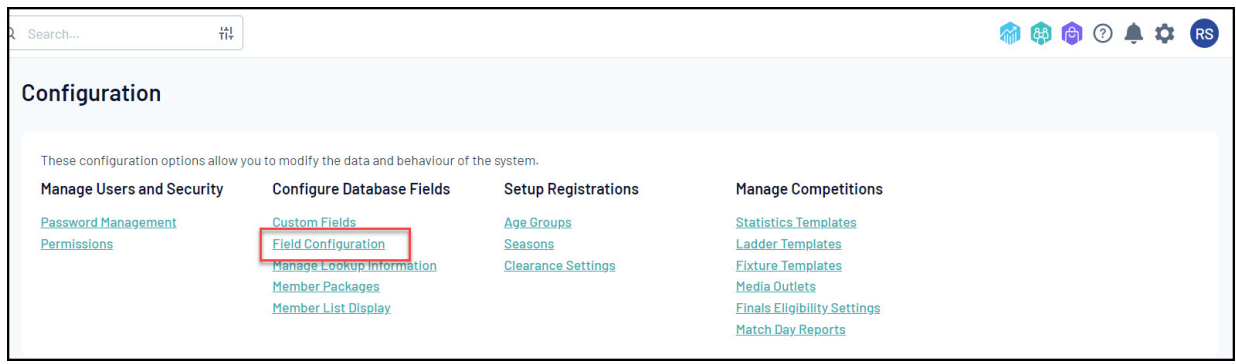

1c. Click the **TEAM FIELDS** tab.

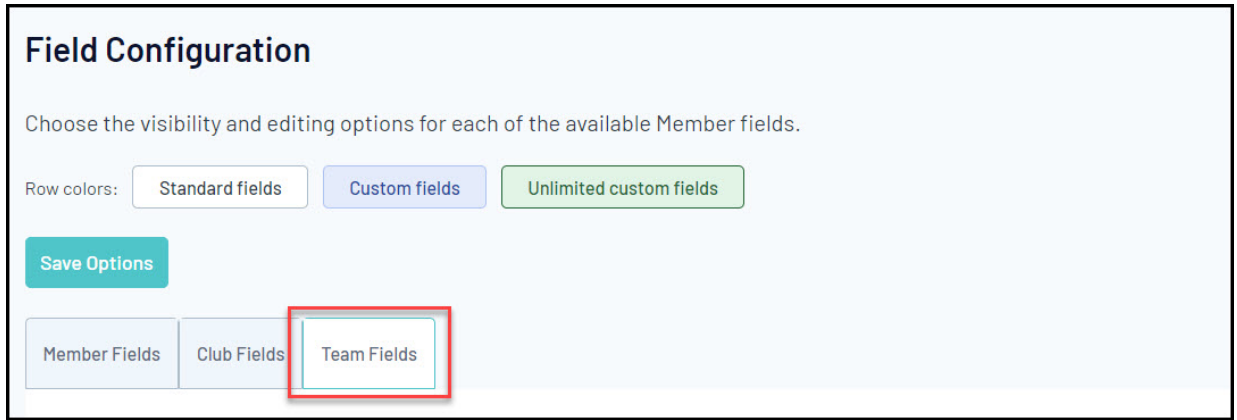

1d. Scroll down to the **Venue 1/Venue 2/Venue 3** fields and expand the arrow to the left of the applicable field. You can also choose to enable fields to determine the default **Venue Start Time** for each venue here as well.

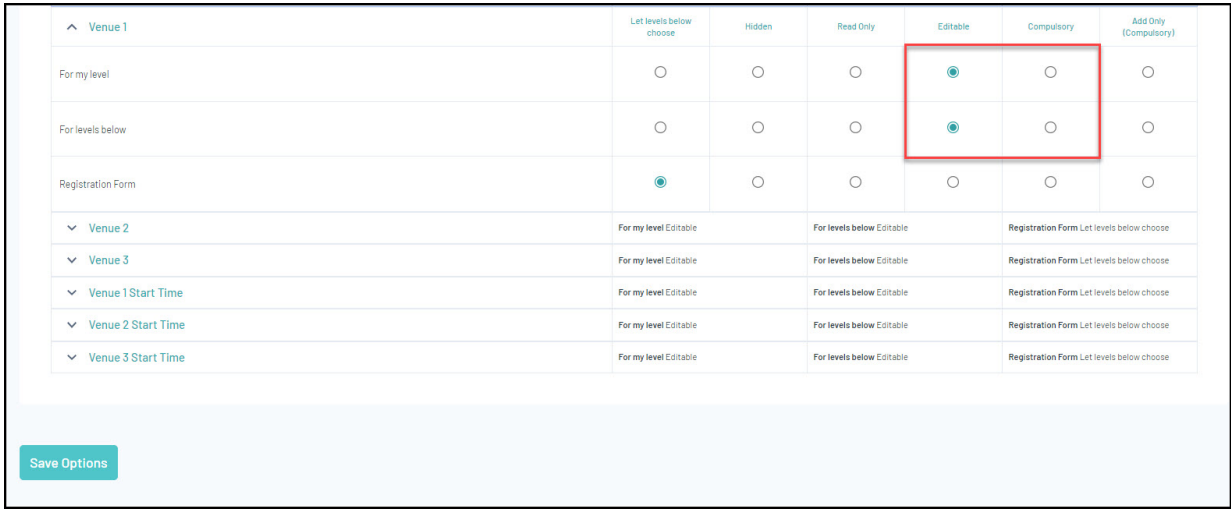

### 1e. Set the **For My Level** option to **EDITABLE** or **COMPULSORY**.

#### 1f. Click **SAVE OPTIONS**.

2. Login to the applicable Team database. For administrators at Club or Association level this can be done using the steps below:

2a. Click the **TEAMS** option in the left-hand menu.

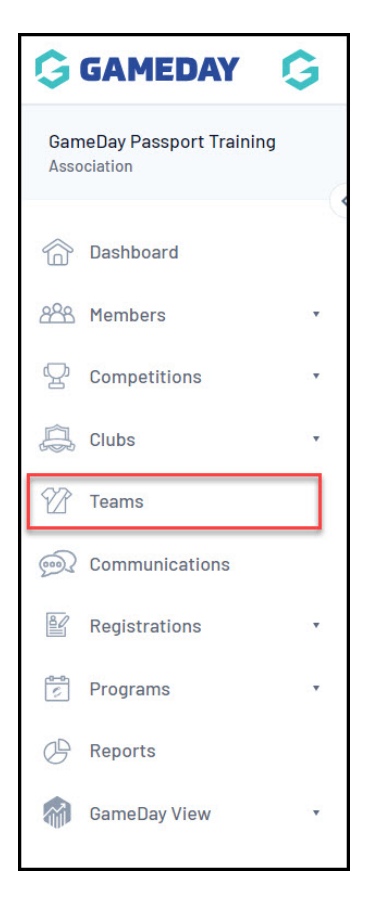

2b. Click the magnifying glass icon to login to a Team.

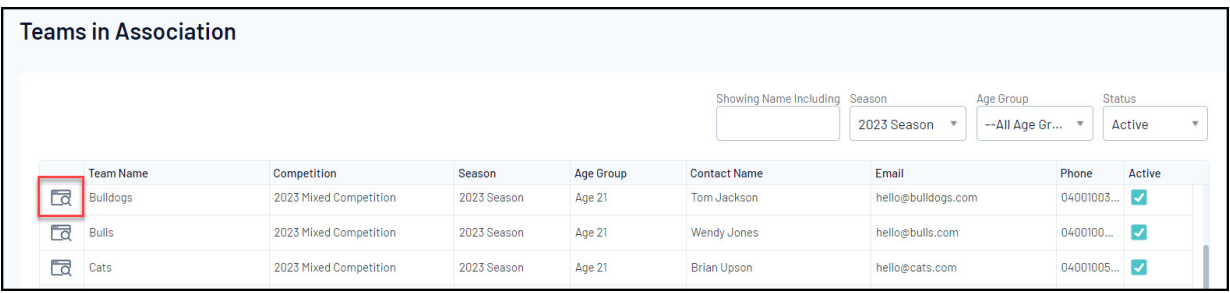

# 3. **EDIT** the **Team Details**

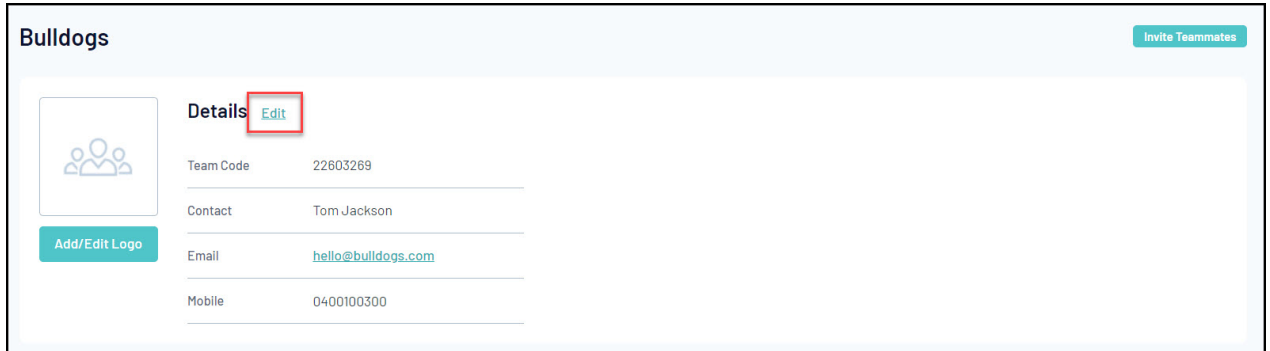

4. Assign the applicable venue in the **Venue 1/Venue 2/Venue 3** and/or the **Venue Start Time** fields > Click **UPDATE TEAM**.

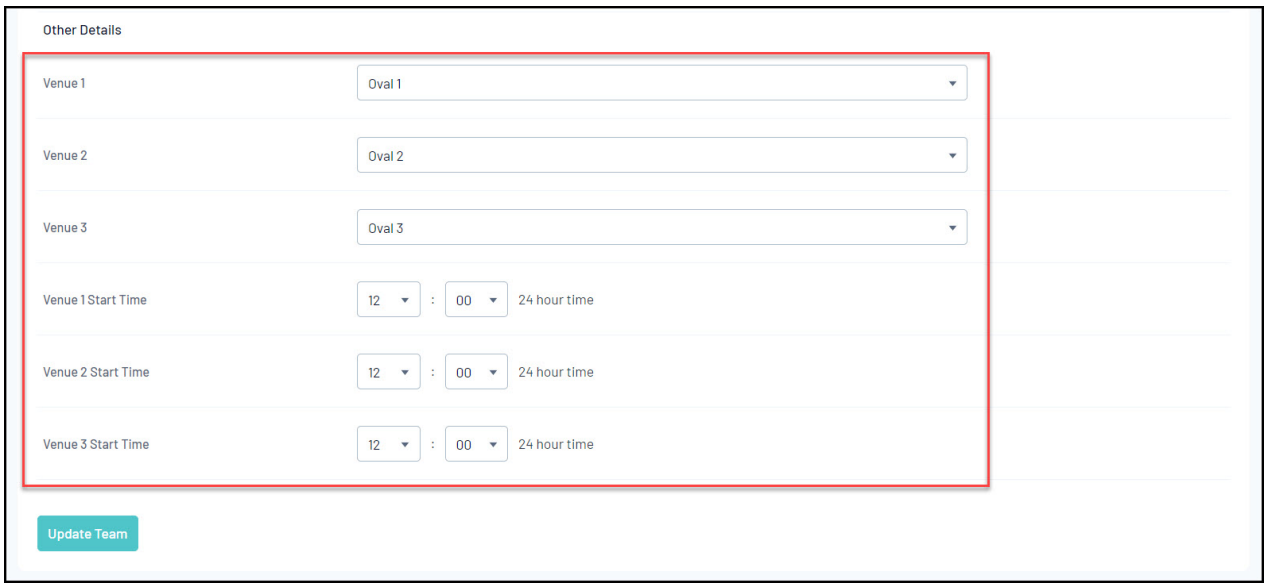

Note: If you do not have any Venues to choose from, it means they have not yet been created at the Association-level database. Click [here](https://support.mygameday.app/help/creating-venues) for more information on adding Venues.

By assigning default Venues and Venue Start Times, this team will automatically have their first Venue assigned when fixtures are auto-generated by the Association. If the venue assigned to Venue 1 clashes with another match within the Association at the same time, the fixture will assign the venue in the Venue 2 field, or Venue 3 if needed.